## Bearbeitung der Anmeldungen

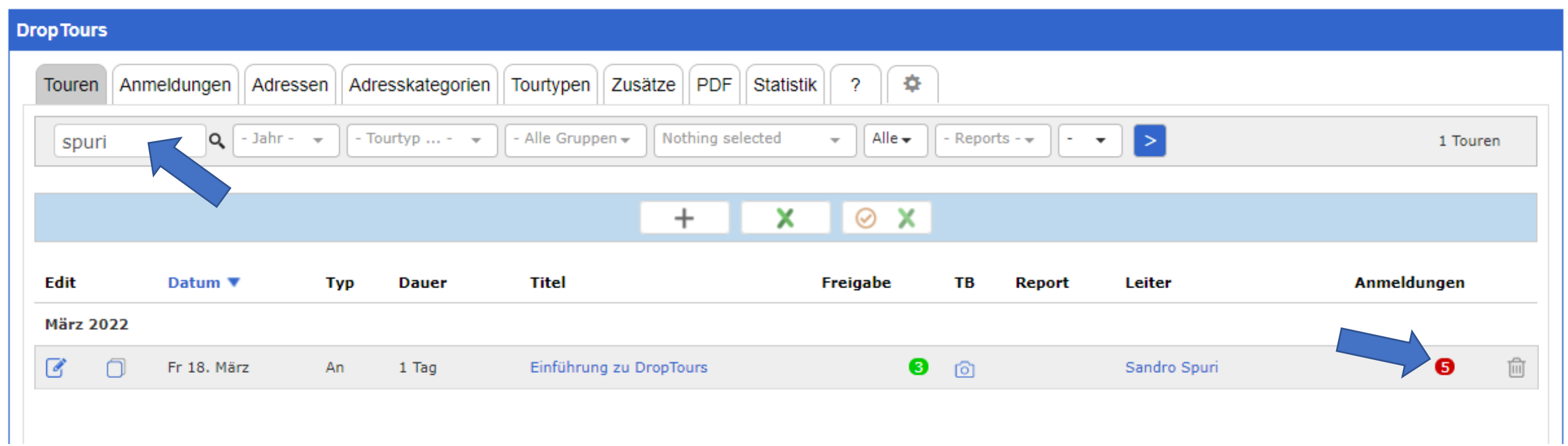

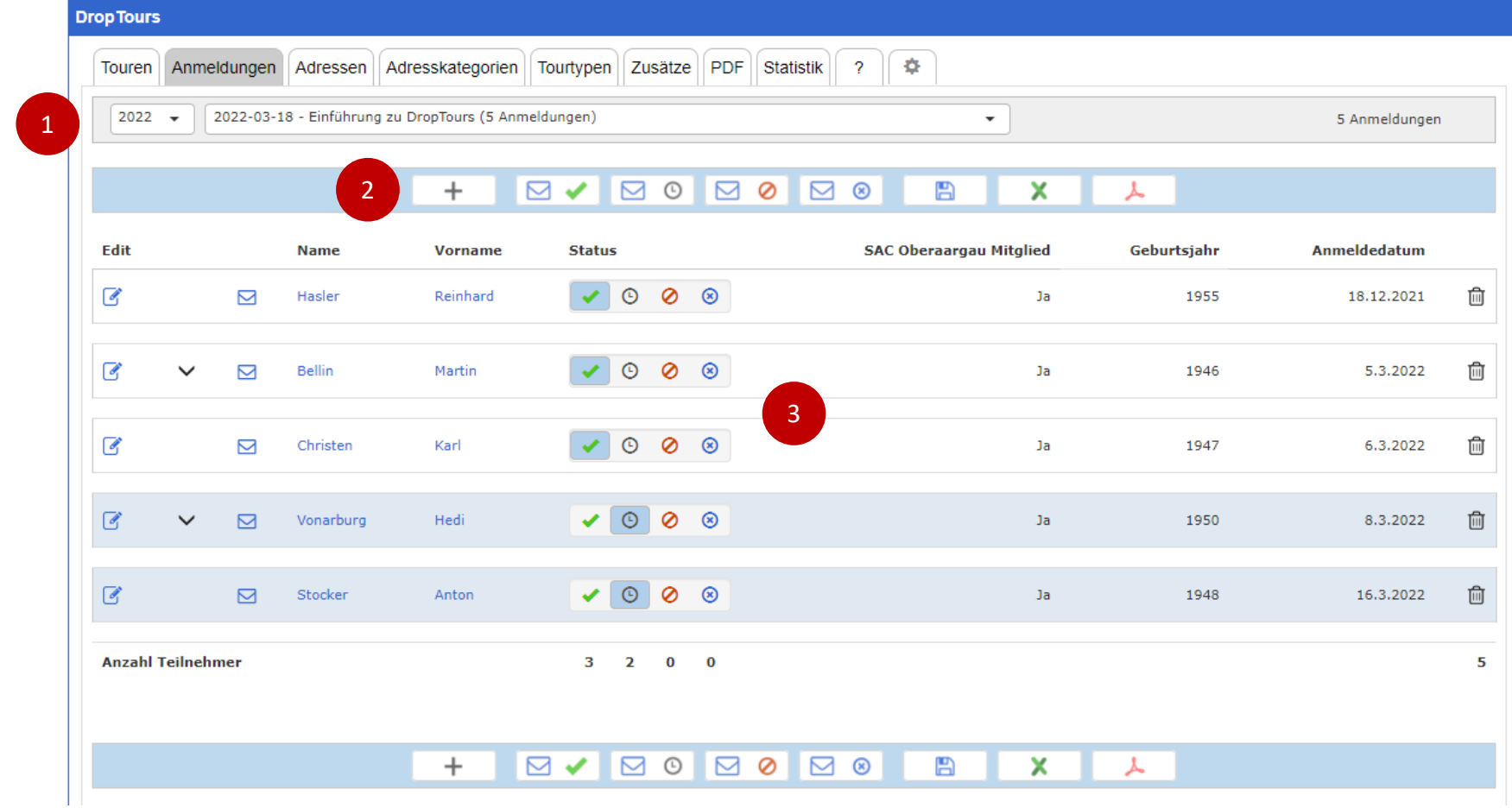

- 1. Filter
- 2. Aktionen:
	- 1. Neue Anmeldung hinzufügen,
	- 2. E-Mail versenden
	- 3. Speichern
	- 4. Export nach Excel oder PDF.

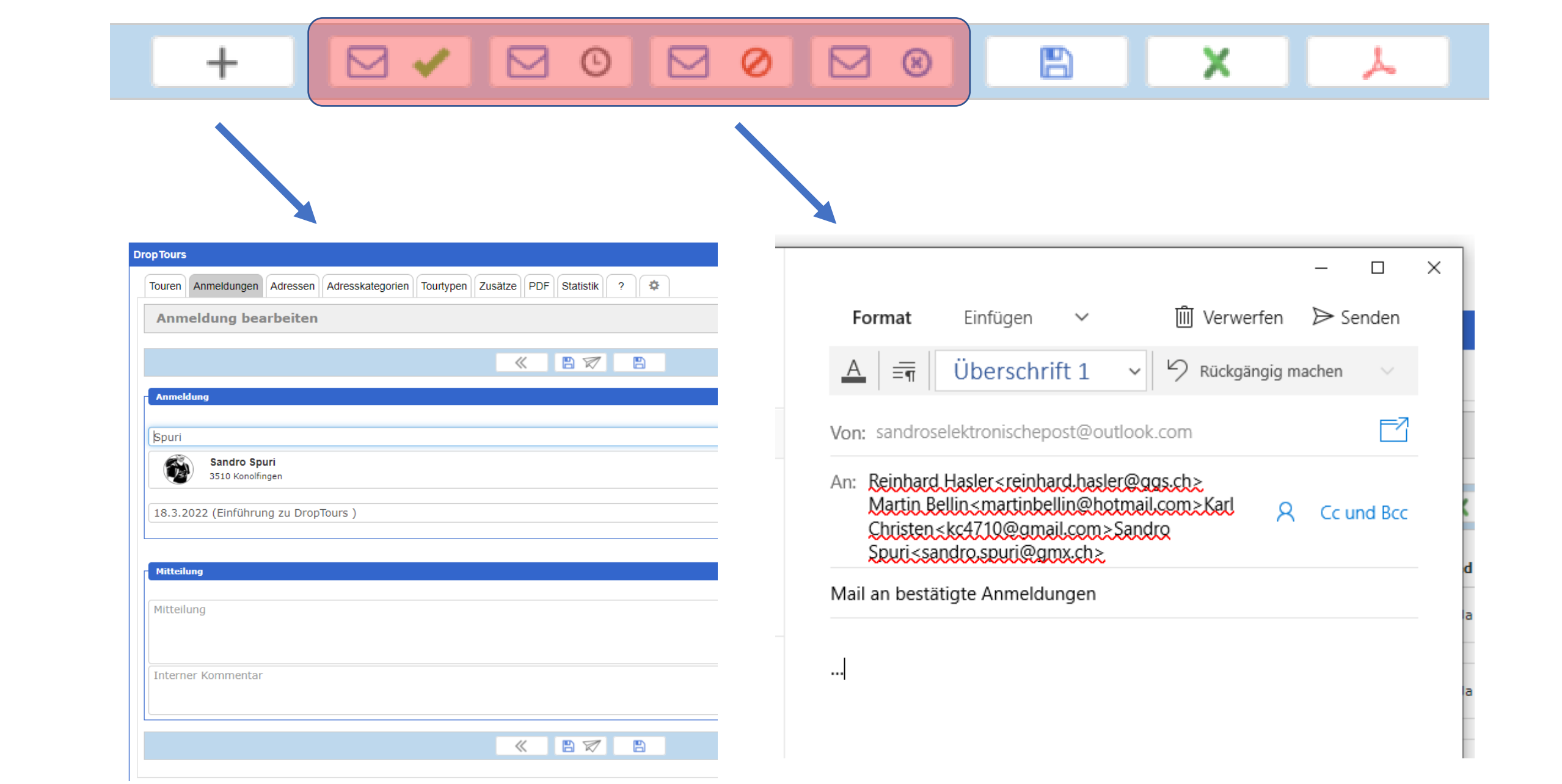

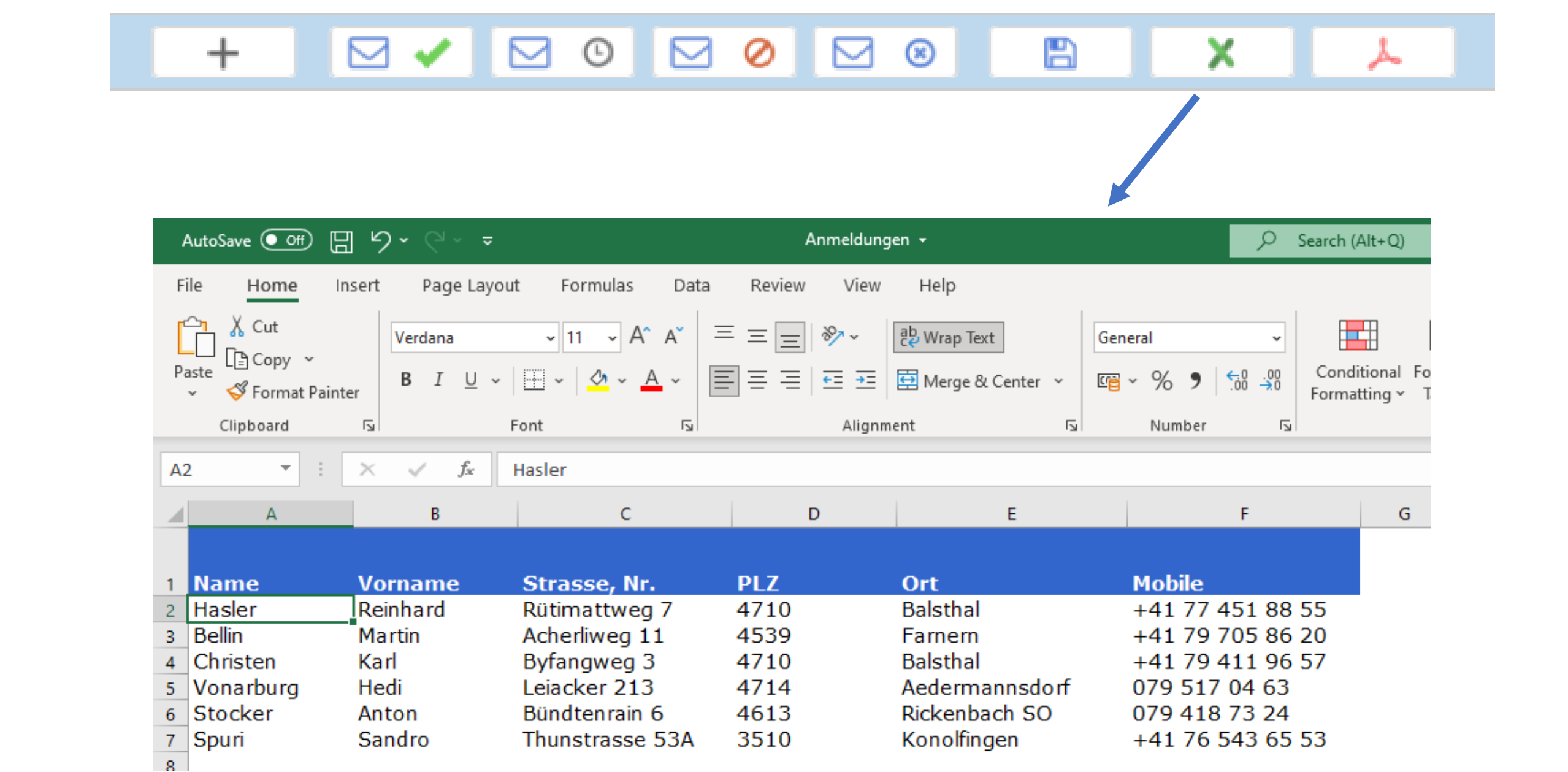

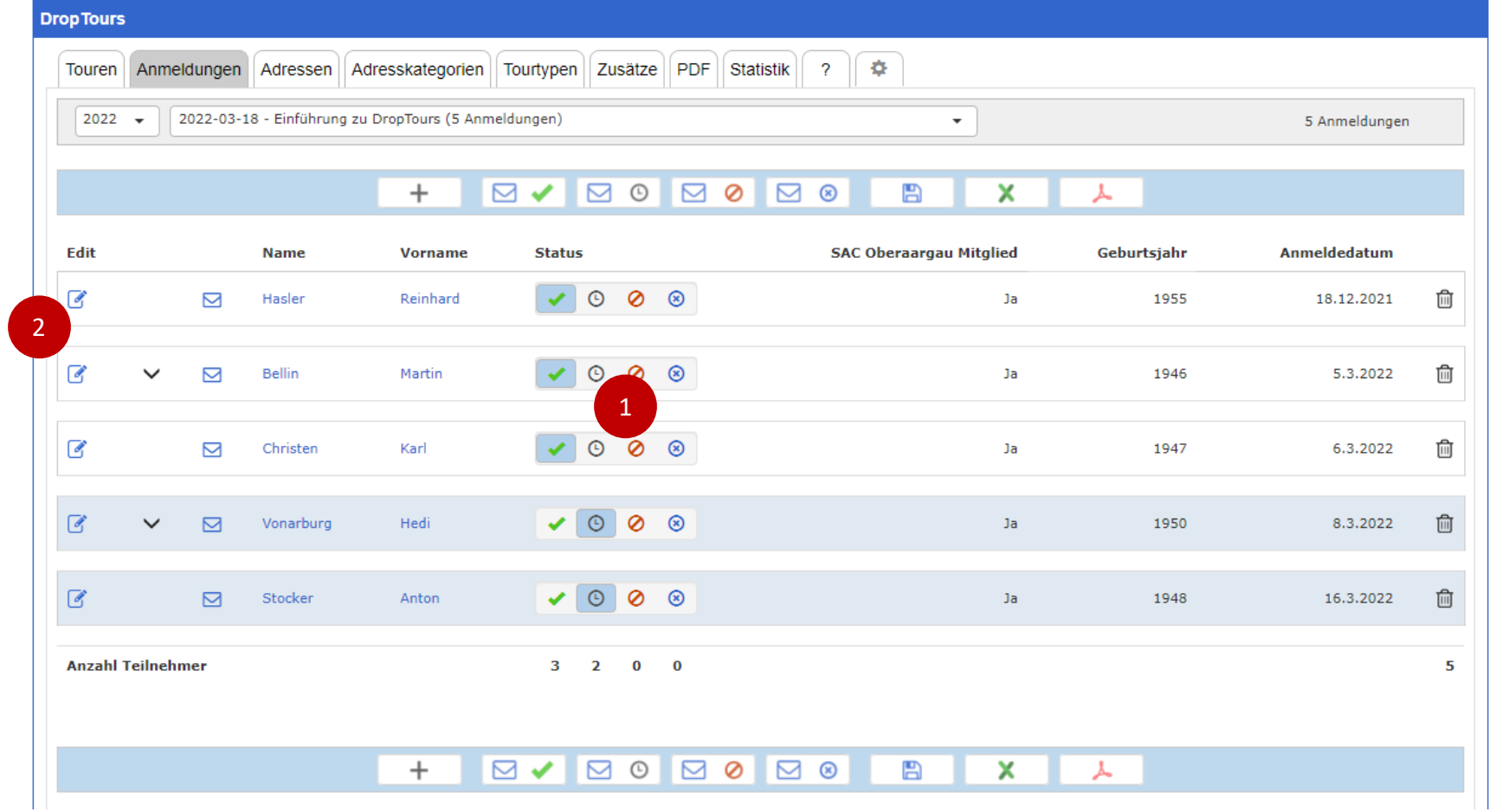

- 1. Status einer Anmeldung kann durch Selektieren des gewünschten Status geändert werden. Status: Anmeldung bestätigt, Anmeldung pendent, Anmeldung abgelehnt, Teilnehmer hat sich abgemeldet.
- 2. Anmeldung kann editiert werden. In der Detailansicht sind alle Touren, an denen die Person teilgenommen hat, aufgelistet.

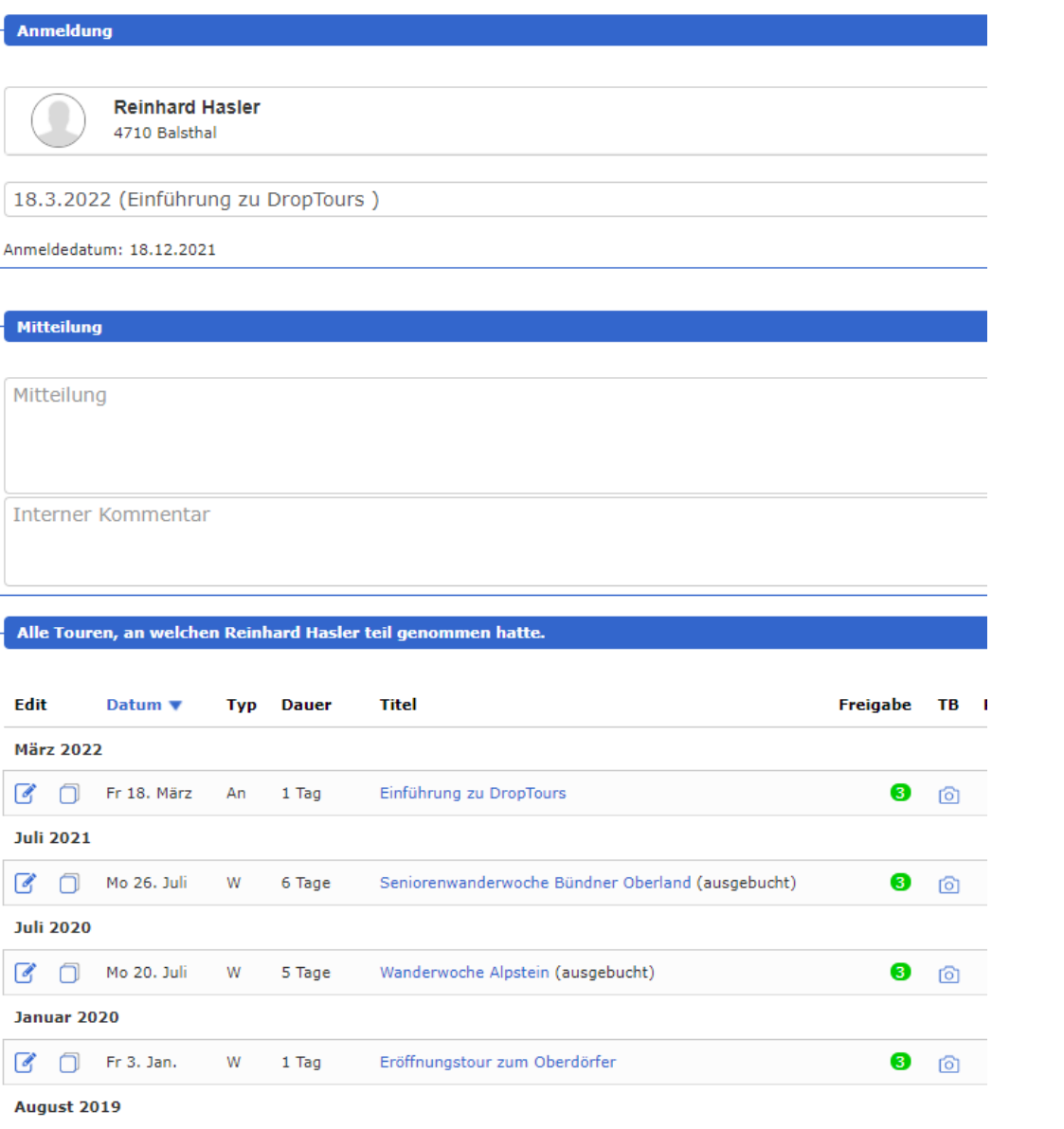